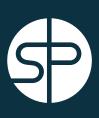

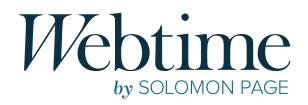

## CONSULTANT USER GUIDE

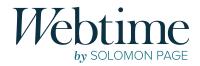

## TABLE of CONTENTS

## Welcome

| Intro to Webtime  | 3 |
|-------------------|---|
| Webtime Deadlines | 3 |

## **Getting Started**

| Enrollment Process | 4 |
|--------------------|---|
|--------------------|---|

## **Consultant Portal**

| Login                                               | 5  |
|-----------------------------------------------------|----|
| Webtime Notifications                               | 5  |
| Timesheets                                          | 6  |
| Create New                                          | 6  |
| Timesheets for Multiple Clients                     | 9  |
| Submitting Hours Under a Project Name               | 10 |
| Submitting Expenses (if applicable)                 | 11 |
| <ul> <li>Recent Timesheets</li> </ul>               | 12 |
| Timesheet Status                                    | 12 |
| Rejected Timesheets                                 | 13 |
| <ul> <li>Timesheet Search (Desktop Only)</li> </ul> | 14 |

## **Email Notifications**

15

## **Preferences**

| Change Password    | 16 |
|--------------------|----|
| Forgotten Password | 16 |

#### **Contact**

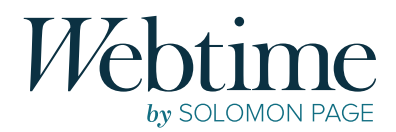

## Welcome

#### **INTRO TO WEBTIME**

In an effort to streamline and standardize the reporting of all time and expenses, while improving accuracy and usability, Solomon Page has implemented a new system-Webtime.

Webtime is an online portal that allows you to enter your time daily and save the changes. At the end of your work week, review all entries for accuracy and submit your timesheet. After clicking submit, an automatic email will be sent to your supervisor with your submitted timesheet for their approval. Once they have reviewed and approved the hours, you will receive an automated email that your timesheet has been approved.

#### WEBTIME DEADLINES

#### TIMESHEET SUBMISSION DEADLINE:

MONDAY AT 9:00AM Consultants must submit their timesheet by Monday at 9:00am.

MONDAY AT 5:00PM

#### **APPROVAL DEADLINE:**

Supervisors must approve submitted timesheets by Monday at 5:00pm.

We kindly ask that you take note of these deadlines to ensure timely payment.

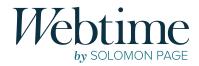

## **Getting Started**

#### **ENROLLMENT PROCESS**

To use **Webtime** you will need to complete a one-time enrollment process, initiated by Solomon Page Payroll. You will receive an email from **webtime@solomonpage.com** containing your **username** and a link to **Webtime**.

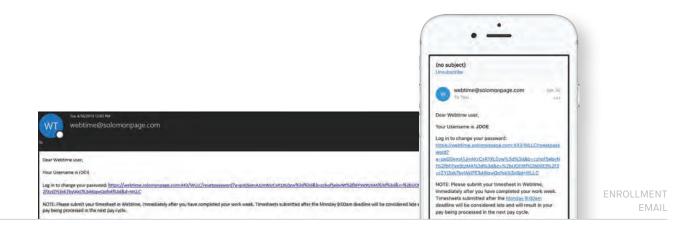

You will be prompted to click on the enclosed link, which will allow you to create a *unique password\** for your account. The system will redirect you to the **Webtime Reset Password** screen shown below, please be aware that you will not be able to log into the system until you have created a new password. *\*Passwords must be at least eight characters long and contain at least one uppercase letter and one number.* 

| Reset Password                                                                                         | Reset Password                |                                   |
|----------------------------------------------------------------------------------------------------|-------------------------------|-----------------------------------|
| Passwords must be at least 8 characters long.<br>New Password:<br>Confirm New Password:<br>Save Cancel | Password changed.<br>Continue | WEBTIME RESET<br>PASSWORD SCREENS |

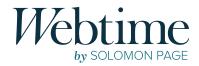

## **Consultant Portal**

#### LOGIN

Navigate your web browser to **https://webtime.solomonpage.com** and enter your username and password to access the **Webtime** portal.

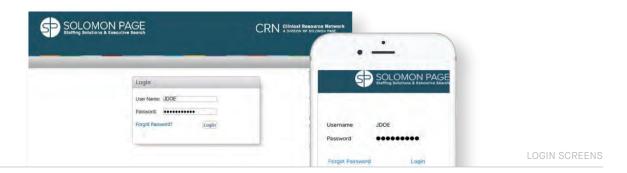

#### **WEBTIME NOTIFICATIONS**

Once you have logged into the system, **Webtime** notifications will be displayed as a pop-up.

| Home SUC                                                                                                    | OMON PAGE<br>Solutions & Exacutive Search               |                                                                                                    |                                |
|----------------------------------------------------------------------------------------------------|---------------------------------------------------------|----------------------------------------------------------------------------------------------------|--------------------------------|
| resheets<br>reate New                                                                                                    | Recent Timesheets                                       | Notification<br>Webtime Quick Guide, Payment & Payroll Schedule - Consultant                                                                                               | 8                              |
| Vilssing (0)<br>Dpen (0)<br>Pending Approval (1)<br>Rejected (0)<br>Approved (0)<br>Search<br>Velschnos:<br>Change Password | Costomer 2<br>• Submitted<br>Skewing 1 to 1 of 1 antres | Mebtime Consultant Guide<br>Webtime Consultant Quide<br>Webtime Consultant Quide<br>Expense Report<br>SP Expense Report<br>GRI Expense Report<br>CRI Expense Report        | Search<br>Submitted Approved O |
| Preferences<br>Logout                                                                                                    |                                                         | Weekly Schedule for All Divisions:<br>1099 Payment Schedule 2019<br>W-2 Payroll Schedule 2019<br>SPTP Schedule:<br>1099 Payroll Schedule 2019<br>W-2 Payroll Schedule 2019 |                                |

Please pay close attention to all **Webtime** notifications, as it includes *important information such as Holiday Schedules, User Guides, Payroll Schedules, and Expense Report templates. Click on to access this information.* 

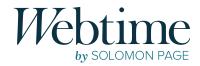

#### **TIMESHEETS**

#### Create New

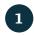

Select Create New from the Webtime Portal

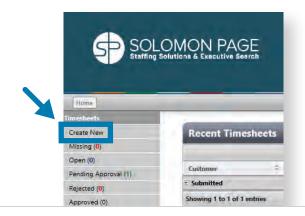

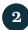

#### Select Appropriate Week Ending Date

When prompted to select a date, make sure to select the correct week ending. Click on the Saturday week ending date from the calendar. *Note: The timesheet week runs from Sunday to Saturday for all but Legal Division Consultants.* 

| elect a Dat | te    |     |      |           |     |     |                         | <b>V</b> ( |         |         | •         |       | )     | Select a Da | te    |    |     |             |     |     |     |         |   | ·         |         |    |
|-------------|-------|-----|------|-----------|-----|-----|-------------------------|------------|---------|---------|-----------|-------|-------|-------------|-------|----|-----|-------------|-----|-----|-----|---------|---|-----------|---------|----|
| < >         | today |     | Febr | uary 2019 |     |     |                         |            | Period  | _       | -         |       | -1    | < >         | today |    | Fe  | bruary 2019 |     |     |     | Period  | - | _         |         | -1 |
| Sun         | Mon   | Tue |      | Wed       | Thu | Fri | Sat                     | _          | Account |         |           |       |       | Sun         | Mon   |    | Tue | Wed         | Thu | Fri | Sat | Account |   |           |         |    |
| 27          |       |     | 29   | 30        |     | 1   |                         | 2          | ioti    |         | CHERRY RO | are . |       | 2           | 7     | 28 | 29  | 30          |     | 1   | 2   | 200     | _ | (nearly)  | HATHE   |    |
|             |       |     |      |           |     |     | $\langle \cdot \rangle$ | 6          | -       |         | •         |       |       |             |       |    |     |             |     |     |     | 6       |   | • -       |         |    |
| 3           | 4     |     | 5    | 6         | 7   | 8   | Ju                      | 9          | Ter-    | Ne      | w Times!  | Neet  |       |             | 3     | 4  | 5   | 6           | 7   | 8   | 9   | 1       | - | New Title | ineer 1 | _  |
|             |       |     |      |           |     |     |                         |            | 0       |         | Banch 20  | -     | 0     | 4           |       |    |     |             |     |     |     | 1       |   | March 2   |         |    |
| 10          | 11    |     | 12   | 13        | 14  | 15  | 1                       | 16         | -       | Not The | wed       | 164   | 10 I. | - m         | 0     | 11 | 12  | 13          | 14  | 15  | 16  |         | - | No. 160   | -       | n  |
| 47          |       |     |      | 20        | 24  | 22  |                         |            | 35      | a. a    | p         |       | 6.14  | 1           | 7     | 18 | 19  | 20          | 21  | 22  | 23  |         |   | # #       |         |    |
| 17          | 18    |     | 19   | 20        | 21  | 22  | 2                       | 23         |         | è. 4    |           | ÷     |       |             |       | 10 |     | 20          |     |     | 20  | 4       |   |           | +       |    |
| 24          | 25    |     | 26   | 27        | 28  | 1   |                         | 2          | 10      | e 1     | и         |       | 14    | 2           | 4     | 25 | 26  | 27          | 28  | 1   | 2   | -       |   |           | -14.    | 4. |
|             |       |     |      |           |     |     |                         |            | 7       |         |           | .8    |       |             |       |    |     |             |     |     |     |         |   |           | *       |    |
|             | 4     |     | 5    | 6         |     | 8   |                         | 9          | 26      |         |           |       | * *   |             | 3     | 4  | 5   | 6           |     | 8   | 9   |         |   | a a       |         |    |
|             |       |     |      |           |     |     |                         |            |         |         | 1.1       |       |       |             |       |    |     |             |     |     |     |         |   | * *       |         |    |

#### Legal Division Consultants Only

Click on the Sunday week ending date from the calendar. The payroll week runs from Monday to Sunday, for the Legal Services division.

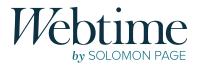

#### Enter **Time Worked** for the Selected Pay Period

The timesheet entry window will open for your active assignment(s) for the week selected. Choose the day of the week from the date drop-down list and enter time for each day worked. Comments can be added if applicable.

- Enter your start and end time in 15-minute increments (i.e. 1:00pm, 1:15pm, 1:30pm, 1:45pm) under the **In** and **Out 2** fields.
- If a lunch break is taken, the times must be included under fields **Out** and **In 2**.
- *am* and *pm* time values should be chosen appropriately (i.e. 11:00am or 11:00pm).
- Total hours will automatically populate.

|                                        |                |                |        |        |        |                      |                     | (                                | •                    |                                | (      | - )           |
|----------------------------------------|----------------|----------------|--------|--------|--------|----------------------|---------------------|----------------------------------|----------------------|--------------------------------|--------|---------------|
| ave Sübmit (                           | Cancel         | _              | -      | -      | -      | Enter only ac        | tual hours wor      | 3:47 -                           | btime.solomon.       | a a a                          | 3:47 4 | nonpage.com C |
|                                        | Рау Туре       | Hours Expenses | In     | Out    | In 2   | •                    | mments              | <                                | Timesheet            | +                              | Careal |               |
| Sun, Feb 3                             | Regular Time 🐱 | 11.00          | 9:00am | 1:00pm | 2:00pm | 9:00pm 0T approve    | đ                   | Job<br>Date Range<br>Total Hours |                      | Tinie<br>03/10 - 03/16<br>0.00 | 03/10  |               |
| Tue, Feb 5<br>Wed, Feb 5<br>Thu, Feb 7 | Regular Time 👽 | 7.00           | 9:00am | 1:00pm | 2:00pm | 5:00pm               |                     | Status                           |                      | Opero                          | 03/11  | ~             |
| Thu, Feb 7<br>Fri, Feb 8<br>Sat, Feb 9 | Regular Time 💉 | 5.00           | 9:00am | 1:00pm | 2:00pm | 3:00pm left early fo | r doc's appointment | 1                                | No Treesbergt Detion |                                | 03/12  |               |

#### BREAK TIME (I.E. LUNCH)

3

If you're taking a break (i.e. Lunch, etc.) you must enter an "Out" time when you leave and the "In2" time when you return.

Please use the middle columns "Out" and "In2" to enter your breaks.

|   | Date          | Pay Type       | Hours Expenses | In     | Out     | In 2    | Out 2  | Comments |
|---|---------------|----------------|----------------|--------|---------|---------|--------|----------|
| 0 | Mon, Aug 12 🗸 | Regular Time 🗸 | 8.00           | 9:00am | 12:00pm | 1:00pm  | 6:00pm |          |
| 0 | Tue, Aug 13 🔽 | Regular Time 🔽 | 7.00           | 9:00am | 12:30pm | 1:30pm  | 5:00pm |          |
| ø | Wed, Aug 14 🔽 | Regular Time 🔽 | 8.00           | 9:00am | 12:00pm | 1:00pm  | 6:00pm |          |
| 0 | Thu, Aug 15 🗸 | Regular Time 🔽 | 8.50           | 8:00am | 12:00pm | 12:30pm | 5:00pm |          |
| 0 | Fri, Aug 16 🗸 | Regular Time 🗸 | 8.50           | 8:30am | 12:00pm | 1:00pm  | 6:00pm |          |

#### Selecting Pay Type

The system default will be set to **Regular Time**. If you are entering hours under a different pay type such as **Sick Time** or **Holiday Pay** you must select the correct pay type from the drop-down list.

| Save Submit C | ancel                                                                        | _          | _        | _   | -                                                 | •                                                                                        |
|---------------|------------------------------------------------------------------------------|------------|----------|-----|---------------------------------------------------|------------------------------------------------------------------------------------------|
| bare buenne e | Admin Time                                                                   | 1          | _        | _   | Cancel<br>Date Range<br>Hours<br>Status           | Detail Done<br>03/10 - 03/16<br>0.00<br>Open                                             |
| Date          | Expense (Billable)<br>Holiday Pay<br>Offsite<br>Onsite Time<br>Personal Time | lours Expe | enses In | Out | Date<br>Pay Type<br>In Time                       | 03/11 ><br>Sefere<br>Admin Time                                                          |
| Mon, Feb 4 🗸  | Regular Time<br>Sick Time<br>Training Time<br>Travel Time<br>Vacation        |            |          |     | Out Time 2<br>In Time 2<br>Out Time 2<br>Comments | Expense (Billable)<br>Holiday Pay<br>Offsite<br>Onsite Time<br>Regular Time<br>Sick Pay. |

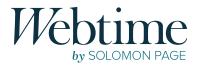

#### SICK TIME

Solomon Page offers sick time that is accrued. You will be eligible to use your sick time after being on assignment with Solomon Page for 120 days. *Please reach out to your assigned HR Coordinator to confirm your eligibility.* 

If you are claiming sick time, you must enter the hours in Webtime by following the next steps:

- Select "Sick Pay" from the Pay Type drop-down list.
- Include the number of hours being claimed by entering time under columns "In" and "Out"
- Please note you can only claim 8 hours per day / 40 hours per year

|   | Date          | Рау Туре       | Hours | Expenses | In     | Out     | In 2   | Out 2  | Comments |
|---|---------------|----------------|-------|----------|--------|---------|--------|--------|----------|
| 0 | Mon, Aug 12 🗸 | Regular Time 🗸 | 8.00  |          | 9:00am | 12:00pm | 1:00pm | 6:00pm |          |
| 0 | Tue, Aug 13 🔽 | Sick Pay       | 8.00  |          | 9:00am | 5:00pm  |        |        |          |
| 0 | Thu, Aug 15 🗸 | Regular Time 💙 | 8.00  |          | 9:00am | 12:00pm | 1:00pm | 6:00pm |          |

#### **ZERO HOUR TIMESHEET – UNPAID PTO**

You are required to submit a zero-hour timesheet for any weeks you did not work. To create a zero-hour timesheet please follow the instructions below:

- Select "Unpaid PTO" as Pay Type & enter hours for only one day of the current week ending.
- Enter 12am through 12am as the hours, this will set the hours "0.00"
- Click "Submit" Timesheet

|           |            |       |          |         |         |      | 0.    | iter only actual hours v | vorked.     |                                |
|-----------|------------|-------|----------|---------|---------|------|-------|--------------------------|-------------|--------------------------------|
| Date      | Pay Type   | Hours | Expenses | In      | Out     | In 2 | Out 2 | Comments                 | Upload File |                                |
| n, May 27 | Unpaid PTD | 0.00  | 0.00     | 12:00am | 12:00em |      |       |                          |             | Project Name: ** No Project ** |

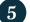

#### Save or Submit Timesheet

|                 |               | Entry          |        |          |        |               |           |         |          |   | -               |                     |              |                   |                                                                                                    |           |                             |
|-----------------|---------------|----------------|--------|----------|--------|---------------|-----------|---------|----------|---|-----------------|---------------------|--------------|-------------------|----------------------------------------------------------------------------------------------------|-----------|-----------------------------|
| tompaky<br>fame | Company Nam   | •              |        |          | -      |               |           |         |          |   | _               |                     |              |                   |                                                                                                    |           |                             |
|                 | 000-000000000 | 0 - Title      | 1.000  |          |        |               |           |         |          |   |                 |                     |              |                   |                                                                                                    |           |                             |
|                 | See Sebrek C  | anut Delete B  | pert . |          |        |               |           |         | _        |   | Har 63 - Har 66 |                     |              |                   | <                                                                                                    | Timesheet | +                           |
|                 | -             | 1.1            |        |          | 0.     | ter unity act | ual hours | morbed. |          |   |                 |                     |              |                   | ann<br>Data Kanga<br>Kang Manga                                                                                                    |           | 100<br>1000-000<br>1000-000 |
|                 | Dete          | Pay Type       | Bears  | Expenses | 14     | teet          | 34.2      | Over 3  | Comments | 0 | Upload File     | 1                   | -            |                   | (apart                                                                                                    |           | 100.000                     |
|                 | P Non, Mar 4  | Regular Time 🐷 |        |          | 8-10em | 3-diper       |           |         |          |   | from.           | -                   |              |                   | 03/71                                                                                                    |           | Reputer Time                |
|                 |               |                |        |          |        |               |           |         |          |   | Beneter         | Carcan              | Detail       | Done              | Open                                                                                                    |           | \$0.00 i unes               |
|                 | · ·           | 4              |        |          |        |               |           |         |          | _ | broom-          | Date Range<br>Hours |              | 02/0-03%<br>10:00 | 0.3/12<br>Com                                                                                                    |           | Persolar Trees              |
|                 | · ·           |                |        |          |        |               |           |         |          | - | Bronto          | Status              |              | Que               | Concerning of the local division of the local division of the loca |           |                             |
|                 |               | 3              |        |          |        |               |           |         |          | - | Briefs.         | Date                |              | _                 | 03/13<br>Com                                                                                                    |           | Regular Trees               |
|                 | <i>।</i> ।।   |                | _      |          |        |               |           | (       |          | - | Barn            |                     |              |                   | 03/73                                                                                                    |           | Regular Time                |
|                 |               |                |        |          |        | -             |           |         |          | - | Transa -        | Pay Type            | Regular Time |                   | Open                                                                                                    |           | BLDD Futures                |
|                 |               |                |        |          |        |               |           |         |          |   |                 |                     |              |                   |                                                                                                    |           |                             |
|                 |               | 4              | -      |          |        |               |           |         |          | - | Brinn-          | in Time             | 0.000        |                   | 03/35                                                                                                    |           | Bander Tree                 |

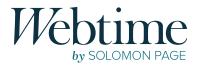

#### TIMESHEET ACTIONS

| SAVE   | It is recommended to enter hours daily; you can do so by selecting <b>SAVE</b> until the work week is complete. |
|--------|----------------------------------------------------------------------------------------------------|
| SUBMIT | When all hours for the week have been completely entered, you must <b>SUBMIT</b> the timesheet for approval.    |
| CANCEL | By clicking <b>CANCEL</b> , you will lose any changes made since the last <b>SAVE</b> action.                   |
| DELETE | The entire timesheet will be permanently deleted.                                                               |
| EXPORT | If you would like to keep a copy of your timesheet, you have the option to <b>EXPORT</b> it as a PDF file.      |

**NOTE:** You will not be able to make changes or perform any other actions after a timesheet has been submitted. Please review carefully before submitting your timesheet for approval. Failure to submit by the deadline will cause a delay in the process. If your timesheet is pending approval and you need to make a correction, please reach out to your supervisor to reject the timesheet.

#### **Timesheets for Multiple Clients**

If you are currently assigned to work for multiple clients within the same time frame, you are required to submit separate timesheets for each client.

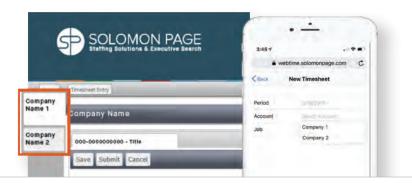

Clients will be shown as tabs on the left side screen. Please select the appropriate timesheet for the client you are submitting hours for. If you are using the mobile version, you must select the appropriate client name from the drop-down list under the **Account** field.

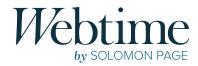

#### Submitting Hours Under a Project Name

At the beginning of your assignment, your supervisor will inform you whether you need to enter hours under a specific project name when submitting time.

#### MULTIPLE PROJECTS IN ONE TIMESHEET

To enter hours under a project name, you must select the appropriate project name from the drop-down list for each line entry. *Note: Failure to select the correct project name for your assignment will cause your timesheet to be rejected and delay payment.* 

|             |         |             |                         | Pay Type Regular Time                       |
|-------------|---------|-------------|-------------------------|---------------------------------------------|
| 2 Out 2 Co  | omments | Upload File |                         | In Time 9:00am<br>Out Time 12:00pm          |
| 00pm 6:00pm | )       | Browse      | Project Name: Project A | In Time 2 1:00pm<br>Out Time 2 6:00pm       |
| 00pm 5:00pm |         | Browse      | Project B<br>Project C  | Comments                                    |
| 00pm 7:00pm | )[      | Browse      |                         | Project Name<br>Attachment ** No Project ** |

#### **MULTIPLE PROJECTS IN MULTIPLE TIMESHEETS**

If your assignment requires you to enter separate timesheets for each project, multiple timesheets will be displayed in a tab format across the top of the timesheet. Please select one timesheet per project.

| 000-0 | 0000000000 | - Title  | 000-0 | 00000000            | 0 - Title |     | 000-000 | - 0000000 | Title    |   |             |  |  |  |
|-------|------------|----------|-------|---------------------|-----------|-----|---------|-----------|----------|---|-------------|--|--|--|
| Save  | Submit Can | cel .    |       | _                   |           | _   | -       | _         |          | _ | _           |  |  |  |
|       |            |          |       | 1 Tater only actual |           |     |         |           |          |   |             |  |  |  |
|       | Date       | Pay Type | Hours | Expenses            | In        | Out | In 2    | Out 2     | Comments |   | Upload File |  |  |  |
| 1     | Y          | ~        |       |                     | 1         |     |         |           |          |   | ) ho        |  |  |  |
| 1     | ~          |          |       |                     |           | 20  |         |           |          |   | i Ber       |  |  |  |
| 1     |            | ~        | -     |                     |           | 1   |         |           |          |   | 1.60        |  |  |  |
| 2     |            | ~        |       | 1                   |           |     |         |           |          |   | 3.80        |  |  |  |
|       |            | ~        |       | 1                   |           |     |         |           | 1.1      |   | 1.60        |  |  |  |
| 1     | V          |          |       |                     |           | 1   |         |           |          |   | 1.64        |  |  |  |
| 1     |            |          |       |                     |           | 3   |         |           |          |   | 1.6         |  |  |  |
| 0     | v          |          |       |                     |           | 3   | 7       |           | -        |   | 1.0         |  |  |  |
| 0     | v          | 2        |       |                     | -         |     |         |           | 0        |   | 1.84        |  |  |  |
|       | (V)        | W.       |       |                     | -         |     |         |           |          |   |             |  |  |  |

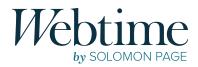

## Submitting Expenses (if applicable)

Expenses are added to a timesheet in the same location as your hours; utilizing the pay type **Expense (Billable)**. Prior to adding expenses into the system, you must complete a Solomon Page or CRN Expense Report form found on **Webtime** notifications. Click on the notifications icon 1 to access this information.

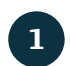

 $\mathbf{2}$ 

Download and complete the expense report form.

Combine the completed expense report and all supporting receipts into one PDF document.

| ente Name<br>Disson<br>Panist |                        |         |         | Authorized by<br>Date Submitted               |       |       |       |                          | Rwabucowanos<br>bucowanos Due |      |               |         |                                                                |                                                                    |
|-------------------------------|------------------------|---------|---------|-----------------------------------------------|-------|-------|-------|--------------------------|-------------------------------|------|---------------|---------|----------------------------------------------------------------|--------------------------------------------------------------------|
| Date                          | Description of Expense | Aisfare | Lodging | Ground<br>Transportation<br>(Rental Car,Tasi) | Meals | Phone | Miles | Mileage<br>Reinbursement | Tolli                         | Fuel | Misoellaneous | Total   |                                                                |                                                                    |
| 3/7/2019                      | Uber                   |         |         | 25.00                                         | 1     |       |       |                          |                               |      |               | 425.00  | UBER UBER                                                      |                                                                    |
| 3/7/2019                      | Chipotle (Meal)        |         |         |                                               | 6.89  |       |       |                          |                               |      |               | \$5.83  | Gourset within reach. \$25.00                                  |                                                                    |
|                               |                        |         |         |                                               | -     |       |       |                          | -                             |      |               | 0.00    | 1735 H Federal Hey                                             | FARE BREAKDOWN                                                     |
| _                             |                        |         |         |                                               |       |       |       |                          |                               |      |               | 10.00   | 1735 H Federal Hey<br>Ft Lauderdale FL 33055<br>(554) 400-5028 | Base Fare. F.DD                                                    |
| _                             |                        |         |         |                                               |       |       |       |                          |                               |      |               | \$0.00  | Host: Chantel 01/1                                             | Distance 14.39<br>Topi 4.01                                        |
|                               |                        |         |         |                                               |       |       |       |                          | _                             |      |               | 00.00   |                                                                | Subtetal \$25.96                                                   |
| _                             |                        |         |         |                                               |       | _     |       |                          |                               |      |               | 10.00   | Chicken Bowl                                                   | the second second                                                  |
| _                             |                        |         | -       |                                               |       | -     | _     |                          |                               |      |               | 0.00    | Reprotal                                                       | \$25.00                                                            |
|                               |                        |         |         |                                               |       |       |       |                          |                               |      |               | 10.00   | ax                                                             | This makes me happy ()                                             |
|                               |                        |         |         |                                               |       |       |       |                          | _                             |      |               | \$0.00  | NE IN Total                                                    |                                                                    |
| -                             |                        |         |         |                                               |       |       |       |                          |                               |      |               | 10.00   | SE #XXXXXXXXXXXXXXXXXXXXXXXXXXXXXXXXXXXX                       |                                                                    |
|                               |                        |         |         |                                               |       |       |       |                          |                               |      |               | \$0.00  |                                                                | e referred 3 customers to Uber<br>coause of their referral program |
|                               |                        |         |         |                                               |       |       |       |                          |                               |      |               | \$0.00  | ance Due                                                       |                                                                    |
| Total                         |                        | -       | -       | 25.00                                         | 6.89  |       | -     |                          |                               |      | -             | \$31.89 | Order online at chipotle 💭 States and and the                  | Cive E20, Get E20<br>Transmit + Trait                              |

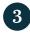

Within your timesheet, select the pay type **Expense (Billable)** and enter the total amount for your expenses as one entry for the appropriate pay period.

Attach your file to the entry by clicking **Browse** and upload your PDF.

|                |                  |       |          |        |        |        | Enter only actual hours worked          | L           | Carroll<br>Date Range | Detail | Done<br>03/17 - 03/23 |                     |   |
|----------------|------------------|-------|----------|--------|--------|--------|-----------------------------------------|-------------|-----------------------|--------|-----------------------|---------------------|---|
| Date           | Pay Type         | Hours | Expenses | In     | Out    | In 2   | Out 2 Comments                          | Upload File | Haure<br>Status       |        | 0.00<br>Open          |                     |   |
| Mon, Feb 4 🗸   | Regular Time 😺   | 0.00  |          | 9:00am | 1:00pm | 2:00pm | 7:00pm                                  | Browse      | -                     |        |                       |                     |   |
| Tue, Feb 5 🛩   | Regular Time 💌   | 7.00  |          | 9:00am | 1:00pm | 2:00pm | S:00pim                                 | Browse      | Date                  | 0.3/17 |                       |                     |   |
| Wed, Feb 6 👻   | Regular Time 👻   | 5.00  |          | 9:00am | 1:00pm | 2:00pm | 3:00pm left early for doc's appointment |             | Pay Type              |        |                       | Project Name Aduba  | _ |
| 🖉 Sat, Feb 9 🖌 | Expense (Bills w | 1     | 31.89    |        |        |        | Expenses Pre-Approved by 3              | Browse      | Expenses              |        |                       | Take Photo or Video |   |
|                | _                |       |          |        |        |        |                                         |             | Comments              |        |                       | Photo Library       | 1 |
|                |                  |       |          |        |        |        |                                         |             | Project Name          |        |                       | Bitteleter          |   |

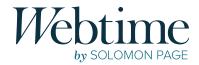

#### **Recent Timesheets**

From the **Webtime** homepage you can view your recent timesheets organized by **status**. Click on the  $\pm$  icon to expand each section and then click on any timesheet to open it for a detailed view. You can also access this information on the left menu bar.

| Home                 |                       |               |                 |   |              |               |             |    | L          | ast Nam | ne. First Name | log |
|----------------------|-----------------------|---------------|-----------------|---|--------------|---------------|-------------|----|------------|---------|----------------|-----|
| Timesheets           |                       |               |                 |   |              |               |             |    |            |         |                |     |
| Create New           | You are entering tim  | e as: Last No | ame, First Name |   |              |               |             |    |            |         |                |     |
| Missing (0)          | Change Users          | -             |                 |   |              |               |             | _  |            |         | _              | -   |
| Open (1)             | Recent Time           | sheets        |                 |   |              |               |             |    |            |         |                |     |
| Pending Approval (3) |                       |               |                 |   |              |               |             |    | Search     | -       |                |     |
| Rejected (1)         | Customer              | 0             | Jab             | 2 | Start Date   | End Date 🗢    | Total Hours | ÷. | Submitted  | 0       | Approved       | 0   |
| Approved (3)         | - Open                |               |                 |   |              |               |             |    |            | -       |                |     |
| Search               | Company Name          |               | Title           |   | 03/03/2019   | 03/09/2019    | 16.00       |    |            | _       |                | _   |
| Preferences          | E Submitted           | -             |                 |   |              | in the second |             |    |            |         |                |     |
| Change Password      | Company Name          |               | Title           |   | 02/10/2019   | 02/16/2019    | 56.00       |    | 02/14/2019 |         |                | _   |
| Preferences          | Company Name          |               | Title           |   | 02/03/2019   | 02/09/2019    | 8.00        |    | 02/11/2019 |         |                |     |
| Logout               | Company Name          |               | Title           |   | 01/27/2019   | 02/02/2019    | 17.00       |    | 02/14/2019 |         |                |     |
|                      | E Rejected            |               |                 |   | , ententente |               |             | _  |            |         |                |     |
|                      | Company Name          |               | Title           |   | 02/17/2019   | 02/23/2019    | 8.00        | _  | 02/14/2019 | _       |                | -   |
|                      | · Approved            |               |                 |   |              |               |             | -  |            | -       | _              | -   |
|                      | Showing 1 to 8 of 8 o |               |                 |   |              |               |             | _  |            | _       | -              |     |

#### **Timesheet Status**

| OPEN                               | Timesheets that have been saved for future edits, but are not yet submitted.                       |
|------------------------------------|----------------------------------------------------------------------------------------------------|
| PENDING<br>APPROVAL<br>(Submitted) | Indicates timesheets that have been submitted and are now visible to your supervisor for approval. |
| APPROVED                           | Timesheets that have been approved.                                                                |
| REJECTED                           | Timesheets that have been rejected by the supervisor and require edits prior to resubmission.      |

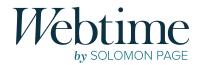

#### **Rejected Timesheets**

If your timesheet has been **Rejected**, you will receive an email from **webtime@solomonpage.com** explaining why. In order to be paid on time click on the enclosed link or log into **Webtime** to make the necessary corrections to your rejected timesheet and resubmit for approval.

Note: Please be sure to click the **Submit** button after entering your changes. Failure to do so will keep the timesheet under the **Rejected** status and will cause a delay in payment.

|                                                                                                    | c | ompany Na      | ne               | -     | _        | _         |          |           | _      | _        |            | _                    | _                                         |
|----------------------------------------------------------------------------------------------------|---|----------------|------------------|-------|----------|-----------|----------|-----------|--------|----------|------------|----------------------|-------------------------------------------|
|                                                                                                    | 0 | 00-00000000    | 00 - Title       |       |          |           |          |           |        |          |            |                      |                                           |
|                                                                                                    | 1 | ave. Submit.   | Cancel Delete Ex | tree  | _        | _         | _        | _         | _      | _        | _          | _                    | _                                         |
|                                                                                                    |   |                |                  |       |          |           |          |           |        | 0        | Enter only | actual hours worked. |                                           |
|                                                                                                    | 1 | Date           | Pay Type         | Hours | Expenses | 30        | Out      | In 2      | Out 2  | Comments |            | Upload File          |                                           |
|                                                                                                    | 4 | Mon, Nar 4 😺   | Regular Time 🔽   | 7.    |          | 24        | 1.00pm   | 2,50pm    | 5;00pm |          |            | Brownse              | Rejection Reason: No reason given         |
| Fil 3/8/2019 2:45 FM                                                                                                    | 4 | Tue Har S W    | Regular Time     | - 0   | 09       | 9100AT    | 1        | 3 (90pm   | 61003- |          | 1          | Bronse               | Rejection Reason: No reason prior         |
| VT webtime@solomonpage.com                                                                                                    | 4 | Wed. Har 6 9   | Regular Time 🛩   |       |          | 9:00am    | $\leq v$ | 2:00pm    | 5100pm |          |            | Brownes.             | Rejection Resson: No reason given         |
| Notice: Timesheet was rejected for 3/03/2019 to 3/09/2019                                                                                                    | 0 | Thu, Nar 7 😾   | Regular Time     | . 0   | m (      | 9-20am    |          |           | 5(00pm |          |            | droses               | Rejection Reasons did not include lunch b |
| Name                                                                                                    | 0 | Bris Nar B . W | Regular Time     |       | at [     | - middami | 1-00pm   | 2 (20) pm | 6-00pm |          | 1          | Beparton             | Rejection Reason: No mason green          |
| or Timesheet for Company - Title for weekending 2019 Mar 09 was rejected by the Approver                                                                                                    |   | V              |                  | C     |          | -         |          |           |        |          |            | C Interna            | ľ                                         |
| ase make the necessary adjustments and resubmit your timesheet ASAP<br>e reason given by the approvershows below. Please make adjustments to your timesheet or discuss with your supervisor | 0 | ×              | 2                | (     |          |           |          |           |        | _        |            | - Andrews            | 1                                         |
|                                                                                                    | 0 | Y              | Y                | C     |          |           |          |           | -      |          | -          | Benedia              | 1                                         |
| Mon, Mar 4: No reason given     Tue, Mar 5: No reason given                                                                                                    | 0 | V              |                  |       |          |           |          |           |        |          |            | Inches               | 1                                         |
| Wed, Mar 6: No reason given     Thu, Mar 7: did not include lunch break                                                                                                    |   |                | 4                | -     |          | -         |          |           |        |          |            | In-dia               | l.                                        |
| Fr(), Mar 8: No reason given                                                                                                    |   | Womal Lie      | 15               |       |          |           |          |           |        |          |            |                      |                                           |
| Sick the following link to log into the system. https://webtime.solomonpage.com/WLLC/WebTSLogin.aspx?company=WLLC                                                                           | 1 | ave Submit     | Cancel Delete Ex | mort  |          |           |          |           |        |          |            |                      |                                           |

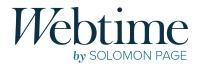

#### Timesheet Search (Desktop Only)

Select **Search** from the left menu bar to search for timesheets by status or date range. Select from the status and date range options and click **Search**.

From the generated list, select **View** next to the desired timesheet for details. The **Export** option will export the timesheet as a PDF.

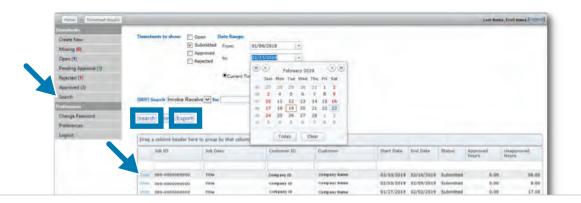

| Date Pay                                      | Type     | Hours | Expenses | In      | Out     | In 2 | Out 2  | Comments |  |
|-----------------------------------------------|----------|-------|----------|---------|---------|------|--------|----------|--|
| 02/10/2019 Regu<br>Submitted<br>Project Name: | lar Time | 8     | \$0.00   |         | 5:00 PM |      | Cont a | connents |  |
| 02/11/2019 Regi<br>Submitted<br>Project Name: |          |       | \$0.00   | 9:00 AM | 5:00 PM |      |        |          |  |
| 02/12/2019 Regu<br>Submitted<br>Project Name: |          |       | \$0.00   | 9:00 AM | 5:00 PM |      |        |          |  |
| 02/13/2019 Regu<br>Submitted<br>Project Name: |          |       | \$0.00   | 9:00 AM | 5:00 PM | 1    |        |          |  |
| 02/14/2019 Regu<br>Submitted<br>Project Name: |          | 8 B   | \$0.00   | 9:00 AM | 5:00 PM |      |        |          |  |
| 02/15/2019 Regu<br>Submitted<br>Project Name: |          |       | \$0.00   | 9:00 AM | 5:00 PM |      |        |          |  |
| 02/16/2019 Regu<br>Submitted<br>Project Name: |          |       | \$0.00   | 9:00 AM | 5:00 PM |      |        |          |  |

TIMESHEET EXPORTED AS PDF

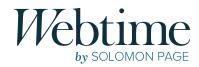

## **Email Notifications**

You will receive an automated email when your timesheet is **Approved** or **Rejected**. **Webtime** notification reminders are also sent when your timesheet for the current pay period is missing or has been entered and saved, but not submitted for approval.

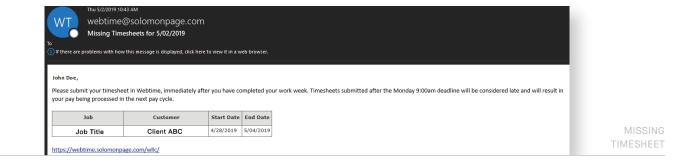

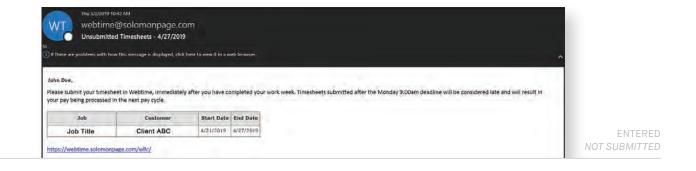

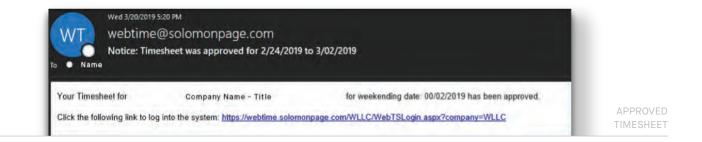

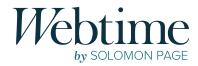

## **Preferences**

#### **CHANGE PASSWORD**

You can change your **Webtime** password at any time by clicking the **Change Password** option located under **Preferences** on the left side menu. Once selected, you must enter your current password, type a new password, confirm the new password, and click **Save**.

| Approvals                              |                       |                      |
|----------------------------------------|-----------------------|----------------------|
| Review pending timesheets<br>(0)       | Current Password:     | · -                  |
| Search for timesheets                  | New Password:         |                      |
| Approver Terms and<br>Agreements       | Confirm New Password: | Back Change Password |
| references                             | Save Cancel           | Current Parsword     |
| Change Password                        |                       | New Password         |
| Preferences                            |                       | Confirm              |
| Set Up Notifications and<br>Alternates |                       | Update Password      |

#### FORGOT PASSWORD

It is very important to remember your username and password, and keep it secure. If you do happen to forget it, please follow these steps:

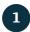

Click Forgot Password? on the Webtime login page.

|            | webtime.solomonpage.c |
|------------|-----------------------|
| Login      |                       |
|            | Username              |
| User Name: | Password              |
| Password:  |                       |

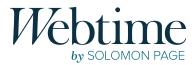

#### You will be required to enter your **Webtime** username and select **Email Password**.

 $\mathbf{2}$ 

3

4

5

| Const Const |      |             |  |
|-------------|------|-------------|--|
| User Name:  | JDOE | ×           |  |
|             |      |             |  |
|             | Ema  | il Password |  |

If a valid username has been entered, an email will be sent to the email address that we have on file. This email will include a password reset link, which will expire after 48 hours.

|                                                                                                    | •                                                                                                    |
|----------------------------------------------------------------------------------------------------|----------------------------------------------------------------------------------------------------|
| Password Reset for Webtime<br>webtime@isolomonpage.com<br>To ●<br>To 0<br>To 0 | Password Reset for Webtime<br>Umudscrifte                                                                                                    |
| aar Webline user,<br>request has been made to reset your Webline password.<br>lease do not forward or send this, email to anyone else, as this link is specific to your account. For security insistin, this link will expire in 48 hours.<br>UCK HERE to reset your password<br>                                                                                                    | Dear Webtime user,<br>A request has been made to reset your Web Timesheets<br>passiond.<br>Please do not forward or send this email to anyone else,<br>as the link is specific to your account.<br>CLICK HERE to reset your paskeerd<br>or                                                                                                    |
| Itps://webtime.solomonpage.com.443WLLC/testelpasoword?argsGSemA1Jan/AtzCoR1XLDow/S04953d86=MKSnCHUBELDEEU08erweydA%Sd%Sd56=3t/S5rC0Y3xmBrCiOg8REagDFRg1LarSotAwz8bVhNA/S3d8d=WLLC we questions? Please contact us at helpdesk@solomonpage.com The ensal has been sent from an automated system, DO NOT REPLY 10 THIS EMAIL Clack here to report this small as spam.                                                                                                    | co<br>copy the following URL into your breaser to reset your<br>password:<br>https://webfime.solamongegik.com.443/WLLC/resetp<br>assword?<br>weps0SexA1.whuCcVR1xL0zwhi3dftL3id&b=2exhi2f<br>WCCA2x0882x28mg/S33ftLddx=u28554MM4640/v<br>KVCCA2x0882x28mg/S13ftLddx=u28554MM4640/v<br>KVCCA2x0882x28mg/S13ftLddx=u28554MM4640/v<br>KVCCA2x0882x28mg/S13ftLddx=u28554MM4640/v<br>KVCCA2x0882x28mg/S13ftLddx=u28554MM4640/v<br>KVCCA2x0882x28mg/S13ftLddx=u28554MM4640/v<br>KVCCA2x0882x28mg/S13ftLddx=u28554MM4640/v<br>KVCCA2x0882x28mg/S13ftLddx=u28554MM4640/v<br>KVCCA2x0882x28mg/S13ftLddx=u28554MM4640/v<br>KVCCA2x0882x28mg/S13ftLddx=u28554MM4640/v<br>KVCCA2x0882x28mg/S13ftLddx=u28554MM4640/v<br>KVCCA2x0882x28mg/S13ftLddx=u28554MM4640/v<br>KVCCA2x0882x28mg/S18ftLddx=u28554MM4640/v<br>KVCCA2x0882x28mg/S18ftLddx=u28554MM4640/v<br>KVCCA2x0882x28mg/S18ftLddx=u28554MM4640/v<br>KVCCA2x0882x28mg/S18ftLddx=u28554MM4640/v<br>KVCCA2x0882x28mg/S18ftLddx=u28554MM4640/v<br>KVCCA2x0882x28mg/S18ftLddx=u28554MM4640/v<br>KVCCA2x0882x28mg/S18ftLddx=u2854MM4640/v<br>KVCCA2x0882x28mg/S18ftLddx=u2854MM4640/v<br>KVCCA2x0882x28mg/S18ftLddx=u2854MM4640/v<br>KVCCA2x0882x28mg/S18ftLddx=u2854MM4640/v<br>KVCCA2x0882x28mg/S18ftLddx=u2854MM4640/v<br>KVCCA2x0882x28mg/S18ftLddx=u2854MM46400/v<br>KVCCA2x0882x28mg/S18ftLddx=u2854MM46400/v<br>KVCCA2x0882x28mg/S18ftLddx=u2854MM46400/v<br>KVCCA2x0882x28mg/S18ftLddx=u2854MM46400/v<br>KVCCA2x0882x28mg/S18ftLddx=u2854MM46400/v<br>KVCCA2x084X48Mg/S18ftLddx=u2854MM46400/v<br>KVCCA2x084X48Mg/S18ftLddx=u2854MM46400v<br>KVCCA2x084X48Mg/S18ftLdx=u2854MM46400v<br>KVCCA2x084X48Mg/S18ftLdx=u2854MM46400v<br>KVCCA2x084X48Mg/S18ftLdx=u2854MM46400v<br>KVCCA2x084Mg/S18ftLdx=u2854MM46400v<br>KVCCA2x084Mg/S18ftLdx=u2854MM46400v<br>KVCCA2x084Mg/S18ftLdx=u2854Mg/S18ftLdx=u2854Mg/S18ftLd |

Reset the password for your **Webtime** account by typing in a new password. Then, confirm it by typing it again into the **Confirm New Password** field.

By clicking **Save**, you are now able to login to the **Webtime** portal with your new password.

# \$

## **Contact**

#### **TECHNICAL SUPPORT**

helpdesk@solomonpage.com

#### **DIVISIONAL PAYROLL SUPPORT**

ACCOUNTING & FINANCE ADMINISTRATIVE CREATIVE & MARKETING CLINICAL RESOURCE NETWORK (CRN) FASHION & BEAUTY HUMAN RESOURCES LEGAL SERVICES MANAGED SERVICES TECHNOLOGY accounting2@solomonpage.com adminservices2@solomonpage.com creativeservices2@solomonpage.com crn-payroll@solomonpage.com fashionpayroll@solomonpage.com hr@solomonpage.com tslegal@solomonpage.com msp@solomonpage.com itpayroll@solomonpage.com

#### **OTHER QUESTIONS**

If you have any questions or require assistance with **Webtime**, please contact us at sppayrollops@solomonpage.com

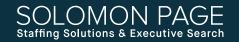

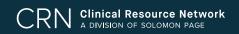